*need help with installation, maintenance or service?*

#### *Nintendo cuSTomer service SUPPORT.nintendo.com*

*or call 1-800-255-3700 MON.-SUN., 6:00 a.m. to 7:00 p.m., Pacific Time (Times subject to change)*

*BESOIN D'AIDE POUR L'INSTALLATION, L'ENTRETIEN OU LA RÉPARATION?*

*SERVICE À LA CLIENTÈLE DE NINTENDO SUPPORT.NINTENDO.COM*

*ou composez le 1 800 255-3700 LUN.-DIM., entre 6 h 00 et 19 h 00, heure du Pacifique (Heures sujettes à changement)*

## Nintendo

Nintendo of America Inc. P.O. Box 957, Redmond, WA 98073-0957 U.S.A. www.nintendo.com

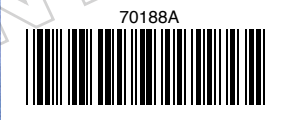

PRINTED IN USA IMPRIMÉ AUX É.-U.  $\frac{Z}{7}$ 

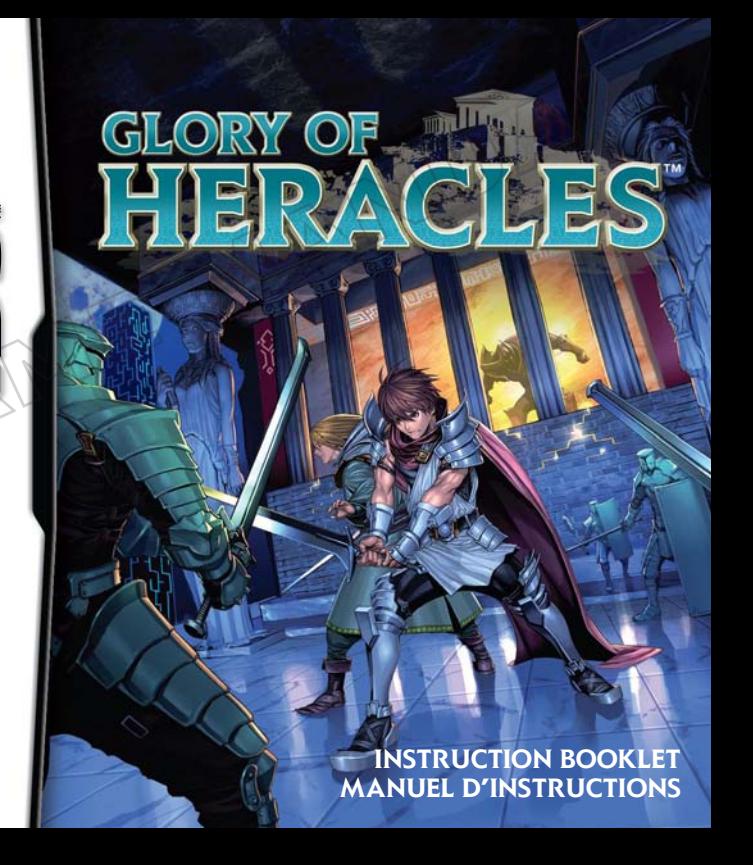

*PLEASE CAREFULLY READ THE SEPARATE HEALTH AND SAFETY PRECAUTIONS BOOKLET INCLUDED WITH THIS PRODUCT BEFORE USING YOUR NINTENDO® HARDWARE SYSTEM, GAME CARD OR ACCESSORY. THIS BOOKLET CONTAINS IMPORTANT HEALTH AND SAFETY INFORMATION.*

#### *IMPORTANT SAFETY INFORMATION: READ THE FOLLOWING WARNINGS BEFORE YOU OR YOUR CHILD PLAY VIDEO GAMES.*

## **WARNING - Seizures**

- Some people (about 1 in 4000) may have seizures or blackouts triggered by light flashes or patterns, and this may occur while they are watching TV or playing video games, even if they have never had a seizure before.
- • Anyone who has had a seizure, loss of awareness, or other symptom linked to an epileptic condition should consult a doctor before playing a video game.
- Parents should watch their children play video games. Stop playing and consult a doctor if you or your child has any of the following symptoms:

## **Convulsions** Eve or muscle twitching **Loss of awareness**

 **Altered vision Involuntary movements Disorientation**

- To reduce the likelihood of a seizure when playing video games:
	- 1. Sit or stand as far from the screen as possible.
	- 2. Play video games on the smallest available television screen.
	- 3. Do not play if you are tired or need sleep.
	- 4. Play in a well-lit room.
	- 5. Take a 10 to 15 minute break every hour.

## **WARNING - Radio Frequency Interference**

The Nintendo DS can emit radio waves that can affect the operation of nearby electronics, including cardiac pacemakers.

- Do not operate the Nintendo DS within 9 inches of a pacemaker while using the wireless feature.
- If you have a pacemaker or other implanted medical device, do not use the wireless feature of the Nintendo DS without first consulting your doctor or the manufacturer of your medical device.
- Observe and follow all regulations and rules regarding use of wireless devices in locations such as hospitals, airports, and on board aircraft. Operation in those locations may interfere with or cause malfunctions of equipment, with resulting injuries to persons or damage to property.

## **WARNING - Repetitive Motion Injuries and Eyestrain**

Playing video games can make your muscles, joints, skin or eyes hurt. Follow these instructions to avoid problems such as tendinitis, carpal tunnel syndrome, skin irritation or eyestrain:

- Avoid excessive play. Parents should monitor their children for appropriate play.
- Take a 10 to 15 minute break every hour, even if you don't think you need it.
- When using the stylus, you do not need to grip it tightly or press it hard against the screen. Doing so may cause fatigue or discomfort.
- If your hands, wrists, arms or eyes become tired or sore while playing, or if you feel symptoms such as tingling, numbness, burning or stiffness, stop and rest for several hours before playing again.
- If you continue to have any of the above symptoms or other discomfort during or after play, stop playing and see a doctor.

## **WARNING - Battery Leakage**

The Nintendo DS contains a rechargeable lithium ion battery pack. Leakage of ingredients contained within the battery pack, or the combustion products of the ingredients, can cause personal injury as well as damage to your Nintendo DS.

If battery leakage occurs, avoid contact with skin. If contact occurs, immediately wash thoroughly with soap and water. If liquid leaking from a battery pack comes into contact with your eyes, immediately flush thoroughly with water and see a doctor.

To avoid battery leakage:

- Do not expose battery to excessive physical shock, vibration, or liquids.
- Do not disassemble, attempt to repair or deform the battery.
- Do not dispose of battery pack in a fire.
- Do not touch the terminals of the battery, or cause a short between the terminals with a metal object.
- Do not peel or damage the battery label.

## **Important Legal Information**

This Nintendo game is not designed for use with any unauthorized device. Use of any such device will invalidate your Nintendo product warranty. Copying of any Nintendo game is illegal and is strictly prohibited by domestic and international intellectual property laws. "Back-up" or "archival" copies are not authorized and are not necessary to protect your software. Violators will be prosecuted.

REV–E

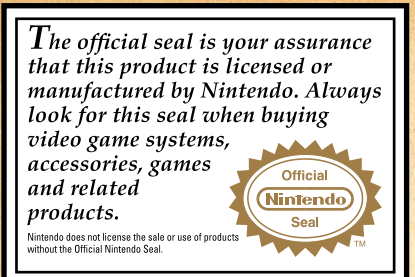

**THIS GAME CARD WILL WORK ONLY WITH THE NINTENDO DS™ VIDEO GAME SYSTEM.**

# **GLORY OF**

## **CONTENTS &**

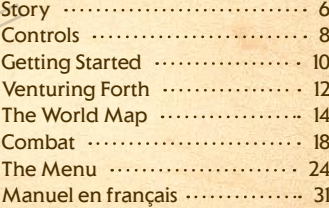

#### *NEED HELP PLAYING A GAME?*

VFRYONF 10

Recorded tips for many titles are available on Nintendo's Power Line at (425) 885-7529. This may be a long-distance call, so please ask permission from whoever pays the phone bill.

If the information you need is not on the Power Line, you may want to try using your favorite Internet search engine to find tips for the game you are playing. Some helpful words to include in the search, along with the game's title, are: "walk through," "FAQ," "codes," and "tips."

## **Nintendo**

© 2008 - 2010 NINTENDO/PAON. TM, ® AND THE NINTENDO DS LOGO ARE TRADEMARKS OF NINTENDO. © 2010 NINTENDO.

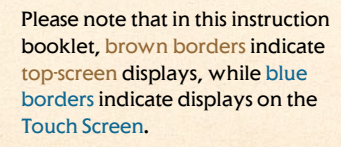

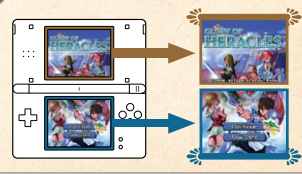

## **xe STORY &**

Something stinks in ancient Greece, and it's not just the Kraken sea beast. Great cities wage war. Mythological monsters terrorize the land. The gods of Olympus squabble while heroes of legend suffer identity crises and skip out on their lunch tabs.

Meanwhile, a boy washes up on the Island of Crete. He doesn't remember how he got there or even who he is. He soon meets companions with equally murky backgrounds. He learns he is immortal, and his new friends are too. It's almost as if this group is somehow linked by fate...

Who are they? Why do they live forever?

Immortality loves company, so the group sets off on a quest for answers. They begin their long trek toward Olympus, home of the gods. Seems as good a place to start as any...

## *Axios*

A man who's traveling for reasons unknown. Ladies swoon over his Greek-godlike looks and golden locks. He reminds his companions of this often.

#### He woke up on a beach, soaked and stripped of his memory. Forest nymphs say he's

the legendary hero Heracles. Could it be one of their tricks?

*? ? ?* 

#### *Leucos*

A moody immortal and the protagonist's first companion. He —or is it "she"?—is doing a lousy job posing as the opposite sex while griping about the unfairness of fate.

## *Heracles*

A mysterious man—with an even more mysterious sense of humor—who calls himself Heracles. He is in the local lockup for trying to dine and dash.

A seen-it-all teen who lost her memory in an accident. She's been traveling the world ever since and seems oddly wise for her years.

*Eris*

 $Q_1$  7  $\sqrt{Q}$ 

## **CONTROLS**

**You can control this game using both the buttons and stylus, but the instructions in this manual will assume you are using stylusbased controls.**

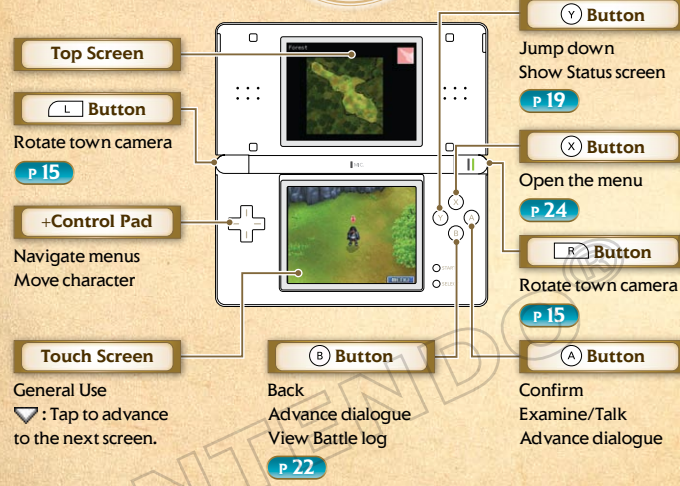

During game play, press  $(1 + R) + O$  START + O SELECT Simultaneously to reset the game and return to the title screen.

 If you close your Nintendo DS system during play, it will go into Sleep Mode, greatly reducing battery consumption. Reopen your DS to end Sleep Mode and resume play.

#### FIELD CONTROLS

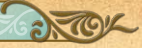

This section introduces the basic actions you can perform on the field, which encompasses towns, temples, and dungeons **P** 15

## **Walking**

To walk, tap a location close to you or use  $E_{\text{a}}^{\text{T}}$  and  $(B)$ .

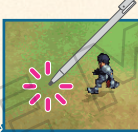

## Running

To run, tap a location far from you or  $use \rightarrow \cdot$ 

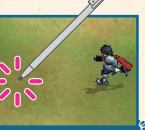

## **Talking/Examining**

Approach people or objects, and tap them with the stylus or  $pres( A) to start conversations$ or examine things.

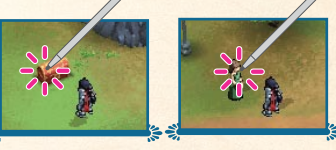

## **Jumping Down**

Whenever you see the  $\bullet$  icon. double-tap the Touch Screen or  $pres(\gamma)$  to jump down from above.

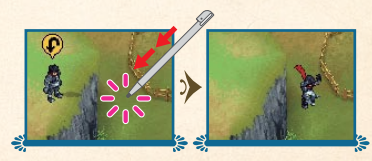

## **& GETTING STARTED &**

**Make sure your Nintendo DS system is turned off, then insert the GLORY OF HERACLES DS Game Card into the DS Game Card slot until it clicks into place.**

#### POWERING ON

Turn on your Nintendo DS, and the screen on the right will appear. Once you've read this screen, tap the Touch Screen to proceed.

#### To start the game, tap the **GLORY OF HERACLES** panel on the DS Menu.

 If you have your Nintendo DS Start Mode set to Auto, the DS Menu Screen will not appear. See your Nintendo DS Instruction Booklet for more details.

Once the game begins, tap the Touch Screen to go to the main menu. Saving

#### .<br>Napulus . utal tu oun saccty **BERGER PLAYING READ THE HEALT**

AND SAFETY PRECAUTIONS RODGLET FOR IMPORTANT INFORMATION ABOUT YOUR HEALTH AND SAFET

TO GET AN EXTRA COPY FOR YOUR REGION, GO ONLINE AT ww.nintendo.com/healthsafets

louch the Touch Screen to continue

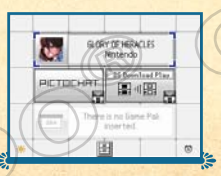

#### MAIN MENU

Data Selection screen.

Touch the **New Game** option to start the adventure from

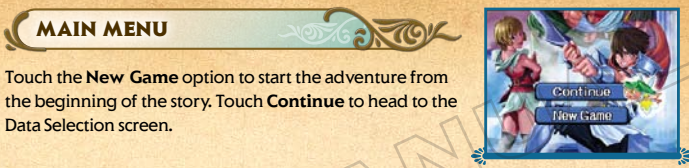

Seven Date **Load Data Copy Data Frase Data Donne a consent from the** 

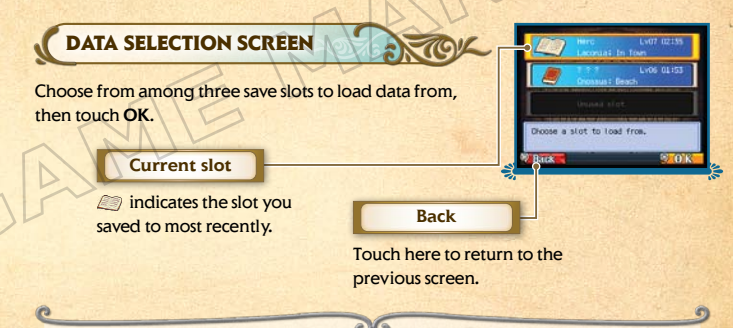

To save your progress, choose **System** from the menu. From there, tap **Save/Load** and then **Save Data P 29** Choose a slot in which to save your game, then touch **OK** to save.

 Important: If you save over a slot that contains a previously saved game, you won't be able to recover your previous data.

## **& VENTURING FORTH &**

**Your party's quest to solve the mystery of their immortality will take them all the way to the legendary Mount Olympus...and perhaps even farther. Along the way, they'll find themselves beset by a mythological mishmash of fearsome monsters.**

## **MOVING ON THE WORLD MAP**

When traveling on the World Map **P 14**, you'll see villages, towns, and temples, among other locations. Visit these places to stock up on equipment, strengthen your abilities, and more.

You cannot run while you're on the World Map.

## **Enemy Encounters**

You're bound to run into trouble as you wander around Greece. And if you bump into a particularly tough enemy, the screen will flash red before the battle. Make sure you're always ready to fight for your life by equipping yourself properly on the Setup screen **P** 24.

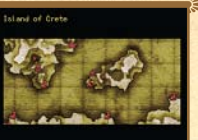

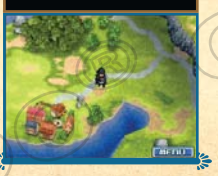

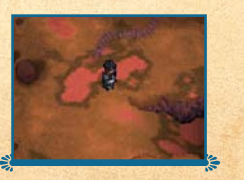

#### **COMBAT**

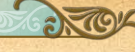

Once you encounter an enemy, combat **P 18** will ensue. Touch commands with the stylus to choose your party **members' actions (P 20-21). In addition to standard** attacks, you can also utilize spells, skills (special techniques), and abilities (actions that automatically activate in battle) to win the fight.

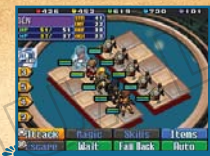

## Getting KO'd

If a character's HP (hit points) fall to 0 in battle, he or she will be knocked out (KO'd). Knocking out all your opponents is the key to success in battle, but likewise, if everyone in your party gets KO'd, you'll arrive at the dreaded Game Over screen. Party members who get KO'd in combat will be revived with a small amount of HP once the battle is over.

#### Game Over

If you find yourself at the Game Over screen, touch Yes to restart the game from the start of the previous battle. Your party members will return with a small amount of HP.

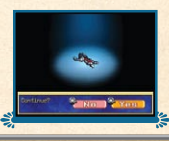

## **Battle Spoils**

Winning battles awards you EXP (experience points) and money (drachmas). When a party member earns enough **EXP, he or she will gain a level (P24). Enemies will** occasionally drop items as well, which can be collected and added to your inventory.

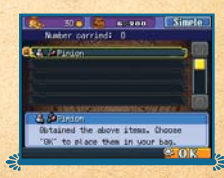

## $\infty$  THE WORLD MAP  $\infty$

**As you travel around the World Map, you'll come across small villages, discover vast temples, and run into more than a few bloodthirsty beasts.**

#### VIEWING THE WORLD MAP SCREEN

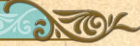

Use the stylus to touch the direction (or location) you wish to go. You can also use  $\mathbb{F}_p$  to move. Once you arrive at a destination, the game will switch to the Field screen.

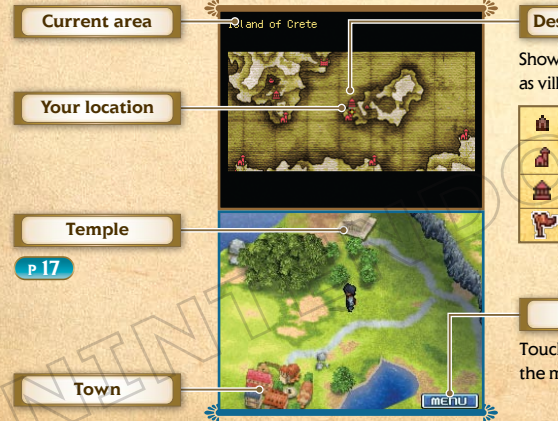

**Destination icon** Shows key locations such as villages and temples. Village Town **Temple** New destination

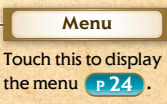

#### VIEWING THE FIELD SCREEN

On the Field screen, you'll examine objects and strike up conversations with people you meet. Expect battles in monster-infested areas too. Reach an exit and you'll switch back to the World Map screen.

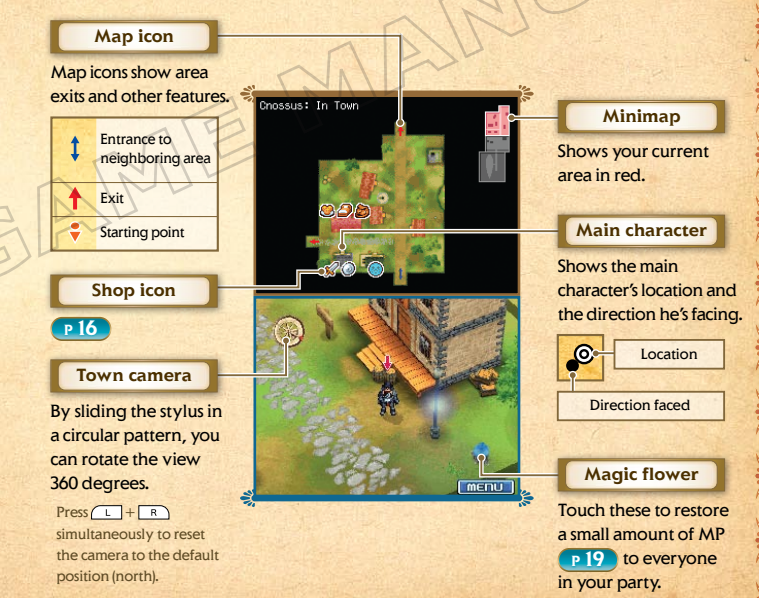

#### TOWNS AND VILLAGES

Approach a door and touch it with the stylus to open it or close it. If the door opens, you can enter the building.

## Shops

Towns and villages are filled with a variety of shops that sell goods and perform services. To find out what a shop offers, poke the shopkeeper with the stylus. Here are some of the places you'll find...

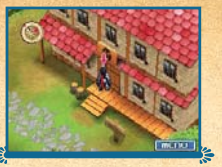

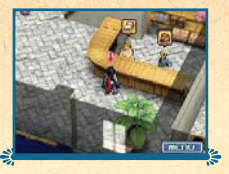

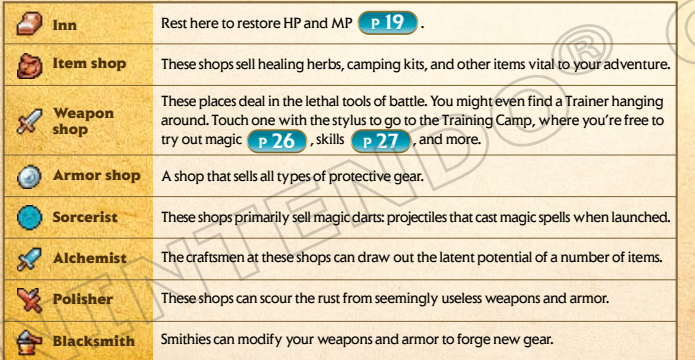

#### PROMETHEUS STATUES

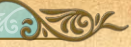

These statues are often found in Sorcerists' basements. Praying to a Prometheus Statue will help you learn new magic spells.

Spells you've learned will become usable once you reach the required level.

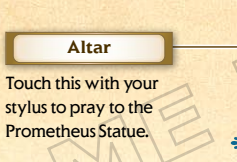

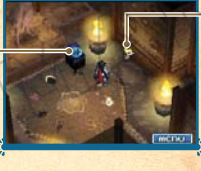

**Nymph**

Talk to the nymph and she'll teach you ways to strengthen the spells you've **learned P** 23

## **TEMPLES**

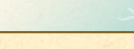

Temples house statues of the various gods of Olympus. Pray to these statues to learn new skills.

Skills you've learned will become usable once you reach the required level.

ITEMS

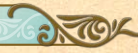

Touch a treasure chest ( $\Box$ ) to get the goodies inside. Some items, such as herbs, can be picked up directly off the ground. Examples of the kinds of items you'll find include...

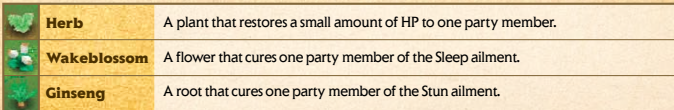

## **x<sup>e</sup> COMBAT &**

**Win battles by reducing the HP of all of your opponents to 0. If every member of your party gets KO'd, you'll lose the battle.**

## VIEWING THE COMMAND INPUT SCREEN

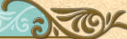

**Character info Remaining ether** 

**Items** 

**Auto** 

The order in which characters take turns to act in battle is determined by their AGI (agility), among other factors. For each character, touch an action from the Battle menu to choose it. **P 20** 

#### **Currently selected character**

#### **Turn order**

This shows the order in which characters will act during a round of combat. An icon is displayed for the currently selected character.

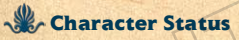

Green represents HP, while blue represents MP. Attacks from the enemy will occasionally afflict characters with status ailments. These handicaps usually fade away after a set number of turns, but they can also be cured using items or magic. Status ailments will disappear when the battle ends.

**Offack** 

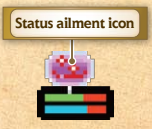

**Enemy panel Ally panel**

**Battle menu**

**Character status**

#### **The Character Info Panel**

This panel shows the name and stats for the currently selected character.

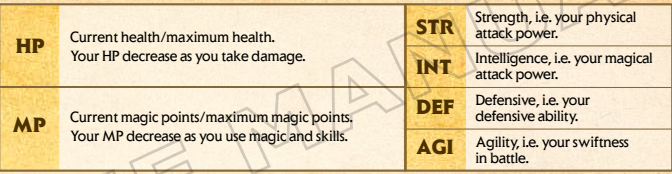

## **Ref** Ether

Ether is a type of energy that occurs naturally in the wild. There are five types of ether: Fire **19**, Earth **19**, Wind **19**, Water **19**, and Dark **19**. Whenever Fire, Earth, Wind, or Water ether is consumed, Dark ether increases, and viceversa. The amount of ether in an area also increases with each turn during battle.

 The amount of each type of ether that is added each turn depends on the characteristics of the area in which you're fighting.

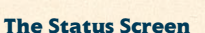

#### Touch the Turn Order icons to bring up the Status screen. Here, you can view descriptions of the skills and abilities each character may use, as well as adjust AI Settings **P 27** .

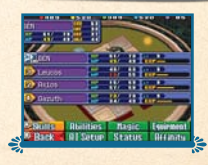

RÉM

 $\frac{61}{49}$   $\frac{70}{49}$   $\frac{100}{1001}$   $\frac{37}{49}$ 

**Magic** Skills

Back Wait Fall Back

#### THE BATTLE MENU

Touch a command to choose which action a character will perform during his or her turn. Some commands are not always available.

 $H$ tack  $\frac{1}{2}$ 

**Magin 1-3** 

**Attack** 

Use your equipped weapon **P 25** to wallop the enemy. Touch the enemy you want to attack with the stylus.

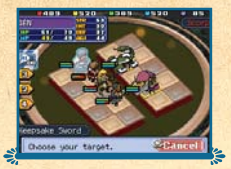

## **Magic**

Use attack and healing magic that consumes MP and ether. Select a spell to use, then choose a target to use it on.

If there's not enough ether to cast a spell, the spellcaster will take damage from the Reflux effect.

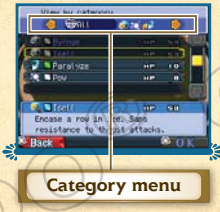

Use this menu to switch the type of magic being displayed for easy sorting.

#### Elemental Effects

All magic spells and monsters have elemental affinities that relate to each other. Fire-affinity monsters, for instance, are weak against water-affinity magic. These indicators will show the effectiveness of a selected spell:

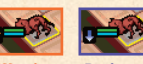

**Effective Resistant**

Skills &

Use skills. These can have a variety of effects, such as pushing enemies from the front row to the back or shooting arrows at all enemies in a single row. Using a skill consumes MP.

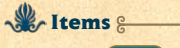

Use an item **P 27** from your inventory.

Flee from battle. This command isn't always successful.

**Wait** 

**Escape** 

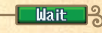

**Skills** 

**Items** 

**Excape** 

Make your character sit out a turn to study the enemies' actions. On the next turn, the success rate of the action your character takes will be dramatically increased.

## Advance/Fall Back

**Advance | Fall Back | 3** 

Move your character from the front row to the back row or vice versa **P28**.

## **Auto**

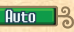

Let the AI decide how to proceed. If you press  $\bigcirc$  select at the Battle menu, the entire party will be set to Auto and the battle will begin immediately.

The guiding tactics behind each character's actions can be set in the AI Settings menu **P 27**.

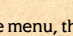

Use this menu to switch the type of skills being displayed for easy sorting.

Summert A Solon Wome  $\overline{\mathbf{a}}$ 

Hit endsies with your boy reserviess of the range.

**Category menu**

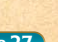

## VIEWING THE BATTLE SCREEN

After choosing actions for all of your party members, you'll move on to the Battle screen. The battle log will be displayed on the Touch Screen. Press  $\overline{A}$  during battle to skip the battle magic effects. icco Grea Gano Great a o

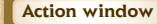

Explains what's happening during battle as it happens.

**Battle log**

A step-by-step history of the fight's various events.

#### Battle Advice

When terms you haven't seen before appear in the battle log, you'll see a screen like the one to the right. Touch **Advice** to display an explanation of the new term. Touch **Back** to resume the battle.

EN slashed 27 damage to Skeleton B.

> .<br>RÉN: Normal Ottack Skal aton R \* HD

ikeletan 8 is na langer

 $7/58$ 

**Uten Loc** 

 Advice you've seen during battle will be added to the Glossary **P 28** .

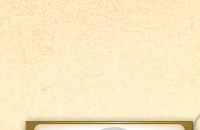

**Remaining ether**

**P 19** 

#### **View Log option**

Touch this to pause the fight and peruse the battle log.

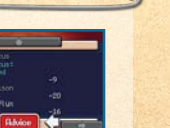

#### STRENGTHENING MAGIC & SKILLS

As you advance through the game, you'll learn new ways to boost the effects of magic and skills via Touch Screen minigames. Whenever you cast a spell or use a skill, you'll see a screen like the one on the right. Use the stylus to choose between Auto and Stylus.

If you wait too long, Auto will be selected automatically.

## **Auto**

Spells and skills will have their normal level of effectiveness.

## Stylus

Use the stylus and follow the instructions on the Touch Screen. As you succeed at the minigame, the gauge on the top screen will increase. Raise it enough and you'll boost the effectiveness of your spell or skill.

Different spells and skills are strengthened in different ways.

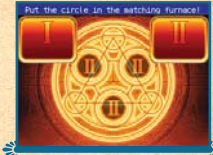

Auto Control selection **Stylus** 

**OVERKILL** 

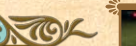

If you defeat an enemy by dishing out an especially large amount of damage, it's possible to get an Overkill. This turns the devastated enemy into ether, restoring the MP of the character who performed the Overkill.

 $22\%$  and  $23$  If you defeat an enemy without dealing enough damage to cause an Overkill, you can still get an Overkill by dealing additional damage to the victim before the next turn begins.

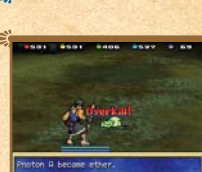

## $\infty$  THE MENU  $\infty$

**The menu allows you to perform a variety of tasks, such as preparing for battle and managing your save data. As you advance through the game, more features will become available to you.**

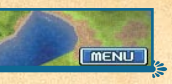

#### **SETUP** Setup

Change equipment, use magic and items, and more. You can also view detailed information on your skills and abilities. Touch the option you wish to use on the Setup menu.  $Tap(x)$  twice on the map to open the Setup screen.

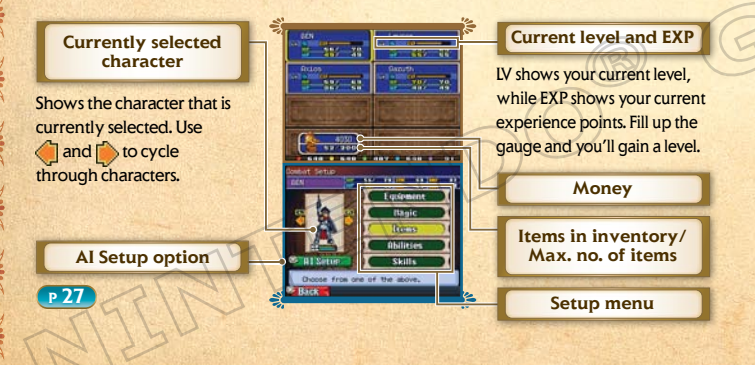

#### **Equipment**

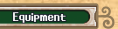

Choose this to check and modify a character's equipped items. To change equipment, select the item you wish to change and touch Equipment to move to the Equip screen.

#### **Added effects**

If an item has added effects that become available when the item is equipped, they'll be displayed here. **indicates skills**, indicates abilities **P 27**, and indicates magic.

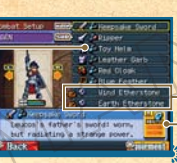

#### **Pouch item**

**Help panel**

The Help panel will be shown if the selected item has added effects. Touch it to toggle between the item description and the description of the added effects.

A list of equippable items will be shown. To equip an item, select it and touch **OK**.

#### **Character Info panel**

Look here to see how the character's stats will change once the item is equipped.

Drenit Hart 11<br>
A delitore foots A Johnty Sord but radiating a strange pow

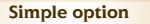

Touch this to view equippable items in a simplified list format.

#### Pouch Items

Certain items, such as herbs, can be equipped to your pouch. Pouch items offer a variety of benefits. Some may activate automatically when needed in battle, some may grant new abilities, and so on.

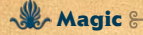

Choose this to view a list of spells you can cast in and out of battle. If you wish to use a healing spell, select it and touch Use to advance to the next screen.

Here you can see the HP and MP for all of your party members. Use the stylus to choose a target for your spell.

#### A sampling of magic spells:

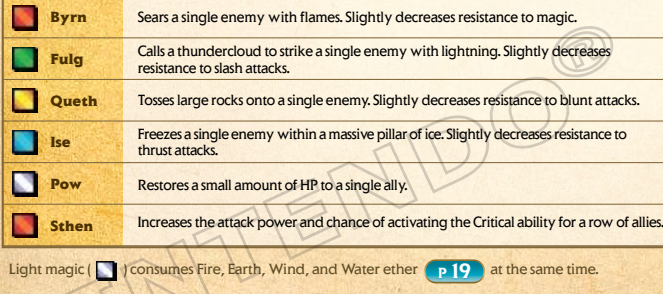

**Hagic** 

## **Items**

 $26\%$  and  $27$ Choose this to view and use items in your inventory. To use or equip an item, select an item and then touch **Use** or **Equipment**.

#### **C** Gulf Africanni all **CALLE**  $\mathbf{u}$  and шī Restore a little MP to a single ally. **Carl Use Rack**

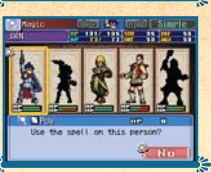

#### A sampling of items:

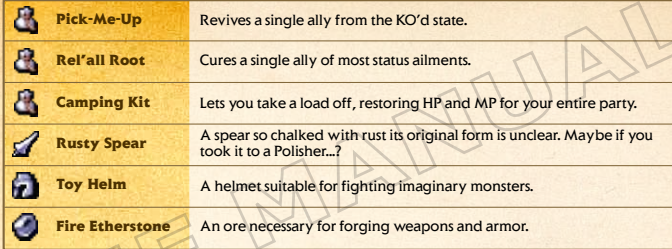

**Abilities** 

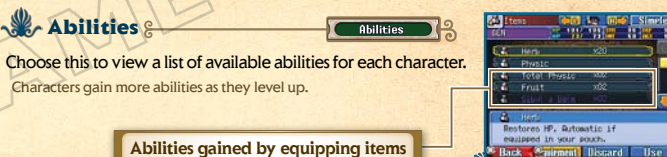

Characters gain more abilities as they level up.

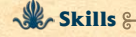

Skills

Abilities

Choose this to view a list of available skills for each character.

**AI Setup** 

#### **AI** Setup<sup>9</sup>

Use this to establish the basic fighting tactics characters will use when **Auto** is selected from the Battle menu.

![](_page_13_Picture_21.jpeg)

₩

**Items** 

![](_page_14_Figure_0.jpeg)

**GLOSSARY** 

剎

The glossary contains explanations of the various terms that pop up over the course of your adventure, as well as other types of useful information. New entries will gradually be added to the glossary as you advance through the game.

Glossary

![](_page_14_Picture_4.jpeg)

![](_page_14_Picture_187.jpeg)

![](_page_14_Picture_6.jpeg)

Use a Camping Kit **P 27** to take a break. Camping restores HP and MP. Camping is not possible in some locations.

## **WARRANTY & SERVICE INFORMATION**

**You may need only simple instructions to correct a problem with your product. Try our website at support.nintendo.com or call**  our Consumer Assistance Hotline at 1-800-255-3700, rather than going to your retailer. Hours of operation are 6 a.m. to 7 p.m.,<br>Pacific Time, Monday - Sunday (times subject to change). If the problem cannot be solved with the telephone, you will be offered express factory service through Nintendo. Please do not send any products to Nintendo without contacting us first.

#### **HARDWARE WARRANTY**

Nintendo of America Inc. ("Nintendo") warrants to the original purchaser that the hardware product shall be free from defects in material and workmanship for twelve (12) months from the date of purchase. If a defect covered by this warranty occurs during this warranty period, Nintendo will repair or replace the defective hardware product or component, free of charge.\* The original purchaser is entitled to this warranty only if the date of purchase is registered at point of sale or the consumer can demonstrate, to Nintendo's satisfaction, that the product was purchased within the last 12<sup>months</sup>

#### **GAME & ACCESSORY WARRANTY**

Nintendo warrants to the original purchaser that the product (games and accessories) shall be free from defects in material and workmanship for a period of three (3) months from the date of purchase. If a defect covered by this warranty occurs during this three (3) month warranty period, Nintendo will repair or replace the defective product, free of charge.\*

#### **SERVICE AFTER EXPIRATION OF WARRANTY**

Please try our website at support.nintendo.com or call the Consumer Assistance Hotline at 1-800-255-3700 for troubleshooting information and repair or replacement options and pricing.\*

**\***In some instances, it may be necessary for you to ship the complete product, FREIGHT PREPAID AND INSURED FOR LOSS OR DAMAGE, to Nintendo. Please do not send any products to Nintendo without contacting us first.

#### **WARRANTY LIMITATIONS**

THIS WARRANTY SHALL NOT APPLY IF THIS PRODUCT: (a) IS USED WITH PRODUCTS NOT SOLD OR LICENSED BY NINTENDO (INCLUDING, BUT NOT LIMITED TO, NON-LICENSED GAME ENHANCEMENT AND COPIER DEVICES, ADAPTERS, SOFTWARE, AND POWER SUPPLIES); (b) IS USED FOR COMMERCIAL PURPOSES (INCLUDING RENTAL); (c) IS MODIFIED OR TAMPERED WITH; (d) IS DAMAGED BY NEGLIGENCE, ACCIDENT, UNREASONABLE USE, OR BY OTHER CAUSES UNRELATED TO DEFECTIVE MATERIALS OR WORKMANSHIP; OR (e) HAS HAD THE SERIAL NUMBER ALTERED, DEFACED OR REMOVED.

ANY APPLICABLE IMPLIED WARRANTIES, INCLUDING **WARRANTIES OF MERCHANTABILITY** AND FITNESS FOR A PARTICULAR PURPOSE, ARE LIMITED IN DURATION TO THE WARRANTY PERIODS DESCRIBED ABOVE (12 MONTHS OR 3 MONTHS, AS APPLICABLE). IN NO EVENT SHALL NINTENDO BE LIABLE FOR CONSEQUENTIAL OR INCIDENTAL DAMAGES RESULTING FROM THE BREACH OF ANY IMPLIED OR EXPRESS WARRANTIES. SOME STATES DO NOT ALLOW LIMITATIONS ON HOW LONG AN IMPLIED WARRANTY LASTS OR EXCLUSION OF CONSEQUENTIAL OR INCIDENTAL DAMAGES, SO THE ABOVE LIMITATIONS MAY NOT APPLY TO YOU.

This warranty gives you specific legal rights. You may also have other rights which vary from state to state or province to province

Nintendo's address is: Nintendo of America Inc., P.O. Box 957, Redmond, WA 98073-0957 U.S.A.

This warranty is only valid in the United States and Canada.

## Renseignements sur l'entretien et la garantie

**Certains problèmes pourraient être facilement résolus à l'aide de quelques instructions simples. Avant de retourner chez votre détaillant, visitez notre site Internet à support.nintendo.com, ou appelez le service à la clientèle au 1 800 255-3700.** Nos heures d'ouverture sont de 6 h à 19 h, heure du Pacifique, du lundi au dimanche (heures sujettes à changement). Si le problème ne peut pas être résolu en consultant le soutien technique en ligne ou au téléphone, Nintendo vous offrira un service de réparation express. Veuillez nous contacter avant d'expédier tout produit chez Nintendo.

#### **GARANTIE SUR LES APPAREILS**

Nintendo of America Inc. (« Nintendo ») garantit à l'acheteur original que l'appareil ne connaîtra aucun défaut de matériel ou de main-d'œuvre pour une période de douze (12) mois suivants la date d'achat. Si un tel défaut couvert par la présente agrantie se produit durant cette période Nintendo réparera ou remplacera sans frais le produit défectueux.\* L'acheteur original sera couvert par cette garantie seulement si la date d'achat est enregistrée à un point de vente ou si le client peut démontrer, à la satisfaction de Nintendo, que le produit a été acheté au cours des 12 derniers mois.

#### **GARANTIE SUR LES JEUX ET ACCESSOIRES**

Nintendo garantit à l'acheteur original que le produit (jeu ou accessoire) ne connaîtra aucun défaut de matériel ou de main-d'œuvre pour une période de trois (3) mois suivants sa date d'achat. Si un tel défaut couvert par la présente garantie se produit durant cette période de trois (3) mois, Nintendo réparera ou remplacera sans frais le produit défectueux.\*

#### **ENTRETIEN APRÈS ÉCHÉANCE DE LA GARANTIE**

Veuillez visiter notre site Internet à support.nintendo.com ou appeler le service à la clientèle au 1 800 255-3700 pour des informations sur le dépannage et la réparation, ou pour les options de remplacement ainsi que leurs prix.\*

\*Dans certains cas, il peut s'avérer nécessaire d'expédier le produit chez Nintendo. LES FRAIS DE TRANSPORT DOIVENT ÊTRE PAYÉS ET LE PRODUIT DOIT ÊTRE ASSURÉ CONTRE LES DOMMAGES ET LES PERTES. Veuillez nous contacter avant d'expédier tout produit chez Nintendo.

#### **LIMITES DE LA GARANTIE**

LA PRÉSENTE GARANTIE SERA NULLE SI LE PRODUIT : (a) EST UTILISÉ AVEC D'AUTRES PRODUITS QUI NE SONT NI VENDUS, NI SOUS LICENCE DE NINTENDO (Y COMPRIS, MAIS SANS S'Y LIMITER, LES APPAREILS D'AMÉLIORATION ET DE COPIE DE JEUX, LES ADAPTATEURS, LES LOGICIELS ET LES BLOCS D'ALIMENTATION NON AUTORISÉS); (b) EST UTILISÉ À DES FINS COMMERCIALES (Y COMPRIS LA LOCATION); (c) A ÉTÉ MODIFIÉ OU ALTÉRÉ; (d) A ÉTÉ ENDOMMAGÉ PAR CAUSE DE NÉGLIGENCE, D'ACCIDENT, D'UTILISATION ABUSIVE OU TOUTE AUTRE CAUSE QUI NE SERAIT PAS RELIÉE À DU MATÉRIEL DÉFECTUEUX OU À LA MAIN-D'ŒUVRE; OU (e) SON NUMÉRO DE SÉRIE A ÉTÉ MODIFIÉ, EFFACÉ OU RENDU ILLISIBLE.

TOUTES LES GARANTIES IMPLICITES, Y COMPRIS **LES GARANTIES DE QUALITÉ** MARCHANDE ET D'ADÉQUATION À UN USAGE PARTICULIER, SONT LIMITÉES AUX PÉRIODES DE GARANTIE DÉCRITES CI-DESSUS (12 MOIS OU 3 MOIS, SELON LE CAS). NINTENDO NE SERA EN AUCUN CAS TENU RESPONSABLE DES DOMMAGES ACCIDENTELS OU INDIRECTS RÉSULTANT D'UNE INFRACTION À TOUTE STIPULATION EXPLICITE OU IMPLICITE DES GARANTIES. CERTAINS ÉTATS OU PROVINCES NE PERMETTENT PAS LA LIMITATION DE LA DURÉE D'UNE GARANTIE IMPLICITE, NI L'EXCLUSION DES DOMMAGES ACCIDENTELS OU INDIRECTS. DANS UN TEL CAS, LES LIMITES ET EXCLUSIONS MENTIONNÉES CI-DESSUS NE S'APPLIQUENT PAS.

La présente garantie vous donne des droits légaux spécifiques. Vous pourriez également posséder d'autres droits qui varient d'un État ou d'une province à l'autre.

L'adresse de Nintendo est : Nintendo of America Inc., P.O. Box 957, Redmond, WA 98073-0957 U.S.A.

La présente garantie n'est valide qu'aux États-Unis et au Canada.

*AVERTISSEMENT : VEUILLEZ LIRE ATTENTIVEMENT LE MANUEL SPÉCIFIQUE DE PRÉCAUTIONS COMPRIS AVEC CE PRODUIT, AVANT D'UTILISER VOTRE APPAREIL NINTENDO®, UNE CARTE DE JEU OU UN ACCESSOIRE. IL CONTIENT DES RENSEIGNEMENTS IMPORTANTS CONCERNANT LA SANTÉ ET LA SÉCURITÉ.*

#### *RENSEIGNEMENTS IMPORTANTS SUR LA SÉCURITÉ — VEUILLEZ LIRE ATTENTIVEMENT LES AVERTISSEMENTS SUIVANTS AVANT QUE VOUS OU VOTRE ENFANT NE JOUIEZ À DES JEUX VIDÉO.*

## **AVERTISSEMENT - Danger d'attaque**

- • Même si elles n'ont jamais connu de tels problèmes auparavant, certaines personnes (environs 1 sur 4 000) peuvent, pendant qu'elles regardent la télévision ou s'amusent avec des jeux vidéo, être victimes d'une attaque ou d'un évanouissement déclenché par des lumières ou motifs clignotants.
- Si vous avez été victime d'une telle attaque, d'une perte de conscience ou de symptômes reliés à l'épilepsie consultez votre médecin avant de jouer avec des jeux vidéo.
- Les parents doivent surveiller leurs enfants pendant que ces derniers jouent avec des jeux vidéo. Arrêtez de jouer et consultez un médecin, si vous ou votre enfant présentez les symptômes suivants :
	-

 **convulsions tics oculaires ou musculaires perte de conscience mouvements involontaires** 

- 
- • Pour diminuer les possibilités d'une attaque pendant le jeu :
	- 1. Tenez-vous aussi loin que possible de l'écran.
	- 2. Jouez sur l'écran de télévision le plus petit disponible.
	- 3. Ne jouez pas si vous êtes fatigué ou avez besoin de sommeil.
	- 4. Jouez dans une pièce bien éclairée.
	- 5. Interrompez chaque heure de jeu par une pause de 10 à 15 minutes.

#### **AVERTISSEMENT - Interférence avec les fréquences radio**

Le Nintendo DS peut émettre des ondes radio pouvant affecter le fonctionnement d'appareils électroniques rapprochés, incluant les stimulateurs cardiaques.

- • Ne pas jouer avec le Nintendo DS à moins de 9 pouces (22,9 cm) d'un stimulateur cardiaque, quand vous utilisez sa caractéristique de jeu sans fil.
- • Si vous portez un stimulateur cardiaque ou tout autre mécanisme médical implanté, ne pas utiliser la caractéristique de jeu sans fil du Nintendo DS, avant d'avoir d'abord consulté votre médecin ou le manufacturier du mécanisme implanté.
- • Observez tous les règlements concernant l'utilisation des mécanismes sans fil dans des endroits tels que les hôpitaux, les aéroports et à bord des avions. Leur fonctionnement dans ces endroits peut interférer avec l'équipement ou en causer le mauvais fonctionnement, ayant pour résultat des blessures corporelles ou des dommages matériels.

## **AVERTISSEMENT - Blessures dues aux mouvements répétitifs et tension oculaire**

Après quelques heures, les jeux vidéo peuvent irriter les muscles, les poignets, la peau ou les yeux. Veuillez suivre les instructions suivantes afin d'éviter des problèmes tels que la tendinite, le syndrome du tunnel carpien, l'irritation de la peau ou la tension oculaire :

- • Évitez les périodes trop longues de jeu. Il est recommandé aux parents de s'assurer que leurs enfants jouent pendant des périodes adéquates.
- Même si vous ne croyez pas en avoir besoin, faites une pause de 10 à 15 minutes à chaque heure de jeu.
- • Quand vous utilisez le stylet, ne le serrez pas trop fort et n'appuyez pas excessivement sur l'écran, ce qui peut causer fatigue et inconfort.
- • Si vous éprouvez fatigue ou douleur au niveau des mains, des poignets, des bras ou des yeux, cessez de jouer et reposez-vous pendant quelques heures avant de jouer de nouveau.
- • Si la douleur persiste lorsque vous reprenez le jeu, arrêtez de jouer et consultez votre médecin.

## **AVERTISSEMENT - Écoulement de l'acide de la pile**

Le Nintendo DS contient une pile au lithium-ion. L'écoulement d'ingrédients contenus dans la pile ou les éléments combustibles des ingrédients peuvent causer des blessures personnelles et endommager votre Nintendo DS. Dans le cas d'un écoulement de la pile, éviter tout contact avec la peau. Dans un cas de contact, lavez l'aire contaminée avec de l'eau savonneuse. Dans le cas de contact avec les yeux, rincez abondamment à l'eau claire et voyez un médecin. Pour éviter l'écoulement de la pile :

- • N'exposez pas la pile à des vibrations ou à des chocs excessifs; tenez-la au sec.
- • Ne tentez pas de démonter, de réparer, ni de déformer la pile.
- • Ne disposez jamais d'une pile dans les flammes.
- • Ne touchez pas aux points de contact de la pile, ne causez pas de court-circuit en y touchant avec un objet métallique.
- • Ne retirez pas, ni n'endommagez, l'étiquette de la pile.

## **Renseignements légaux importants**

Ce jeu de Nintendo n'est pas conçu pour une utilisation avec des appareils non autorisés. L'utilisation de tels appareils annulera votre garantie de produit Nintendo. La copie de jeux vidéo pour tous les appareils de Nintendo est un acte illégal et strictement interdit par les lois nationales et internationales sur la propriété intellectuelle. Les copies de secours ou d'archives ne sont pas autorisées et ne sont pas nécessaires à la protection de votre jeu. Les contrevenants seront poursuivis en justice.

REV–E

![](_page_17_Picture_0.jpeg)

**CETTE CARTE DE JEU N'EST COMPATIBLE QU'AVEC LA CONSOLE**<br>DE JEUX VIDÉO NINTENDO DS™.

# **GLORY OF**

## **EXABLE DES MATIÈRES**

![](_page_17_Picture_160.jpeg)

# VFRYDNE 10+ **MTS FT ADULTES**

*BESOIN D'AIDE POUR JOUER?*

Des conseils enregistrés sont disponibles sur la Power Line de Nintendo au 425 885-7529. Ce pourrait être un appel interurbain, alors veuillez demander la permission à la personne responsable du compte de téléphone.

Si l'information que vous recherchez n'est pas offerte sur la Power Line, vous pouvez utiliser votre moteur de recherche préféré sur Internet pour trouver des conseils du jeu auquel vous jouez. Quelques mots utiles à inclure dans votre recherche, ainsi que le nom du jeu, sont : « FAQ », « Foire aux questions », « codes » et « conseils ».

## **Nintendo**

© 2008 - 2010 NINTENDO/PAON. TM, ® AND THE NINTENDO DS LOGO ARE TRADEMARKS OF NINTENDO. © 2010 NINTENDO.

![](_page_17_Picture_11.jpeg)

![](_page_17_Picture_12.jpeg)

## **& PROLOGUE &**

Ça commence à sentir mauvais en Grèce antique et ce n'est pas seulement à cause de Kraken, le monstre des mers. Les grandes villes sont en guerre. Des montres mythologiques terrorisent la région. Les dieux de l'Olympe se querellent tandis que les héros légendaires souffrent de crises identitaires et en oublient même de payer pour leur dîner.

Pendant ce temps, un garçon est rejeté sur les rivages de l'île de Crète. Il ne se souvient ni de comment il arrivé là, ni même de qui il est. Il rencontre aussitôt des compagnons au même passé trouble. Il apprend qu'il est immortel et que ses nouveaux amis le sont aussi. Le groupe semble être lié par le destin...

Qui sont-ils? Pourquoi vivent-ils éternellement?

Heureux de se retrouver en présence de leurs semblables, nos immortels se lancent dans une quête pour trouver des réponses. Ils entament leur longue marche vers l'Olympe, la demeure des dieux. Le parfait endroit pour amorcer leur recherche...

## *Axios*

Un homme qui voyage pour des raisons inconnues. Il aime rappeler à ses compagnons comment les demoiselles se pâment devant ses allures de dieu grec et ses boucles dorées.

# *? ? ?*

une plage, trempé et dépouillé de sa mémoire. Les nymphes des forêts affirment qu'il est le légendaire héros Héraclès. Serait-ce une autre de leurs ruses?

Il s'est réveillé sur

## *Leucos*

Immortel d'humeur maussade, il s'agit du premier compagnon du protagoniste. Il (ou devraiton dire « elle »?) tente sans trop de succès à se faire passer pour un membre du sexe opposé tout en criant à l'injustice du sort.

## *Héraclès*

Un homme mystérieux dont le sens de l'humour souligne le caractère énigmatique. Il répond au nom d'Héraclès. Soit dit en passant, il s'est retrouvé au cachot pour s'être esquivé sans payer après avoir mangé.

Une adolescente qui croit avoir tout vu mais qui a perdu sa mémoire lors d'un accident. Depuis, elle voyage de par le monde et fait preuve de beaucoup trop de sagesse pour son âge.

*Eris*

 $36\%$   $\sim$  37

## **COMMANDES**

**Vous pouvez contrôler ce jeu en utilisant les boutons ou le stylet. Ce manuel d'instruction suppose que vous utiliserez le stylet pour jouer. Bouton** (Y)

**p.49** 

**Bouton**  $\widehat{X}$ 

**Bouton** 

**p.54** 

![](_page_19_Picture_2.jpeg)

Appuyez simultanément sur  $\boxed{1}$ ,  $\boxed{R}$ ,  $\boxed{S}$  start et  $\boxed{S}$  select pour réinitialiser le jeu et revenir au menu principal.

 $38\%$  and  $39\%$  and  $39\%$  and  $39\%$  and  $39\%$  and  $39\%$  and  $39\%$  and  $39\%$  and  $39\%$  and  $39\%$  and  $39\%$  and  $39\%$  and  $39\%$  and  $39\%$  and  $39\%$  and  $39\%$  and  $39\%$  and  $39\%$  and  $39\%$  and  $39\%$  and Rabattez le couvercle du Nintendo DS pour mettre votre partie en mode veille. Le mode veille réduit la consommation d'énergie de la batterie. Rouvrez le couvercle du Nintendo DS pour reprendre la partie.

## COMMANDES SUR LE TERRAIN

Cette section présente les actions de base que vous pouvez faire sur le terrain, c'est-àdire dans les villes, les temples et les donjons **p.45** .

## **Marcher**

Pour marcher, touchez un endroit près de vous ou utilisez  $E_{\rm e}$  et  $(B)$ .

## **Courir**

Pour courir, touchez un endroit loin de vous ou utilisez $\epsilon$ 

![](_page_19_Picture_12.jpeg)

## **Parler/Examiner**

Approchez-vous des gens ou des objets et touchez-les avec le stylet ou encore, appuyez sur  $\overline{A}$  pour amorcer une conversation ou examiner quelque chose.

## Sauter en bas

Lorsque vous voyez l'image  $\mathbf{\mathcal{P}}$ . touchez l'écran tactile deux fois au même endroit ou appuyez  $\textsf{sur}(\widehat{\mathsf{y}})$  pour sauter d'en haut.

![](_page_19_Picture_17.jpeg)

![](_page_19_Picture_18.jpeg)

## **EXECOMMENCER UNE PARTIE OF**

**Assurez-vous que la console Nintendo DS est éteinte, puis enfoncez la carte de jeu GLORY OF HERACLES dans la fente de jeu de la console jusqu'à ce que vous entendiez un « clic ».**

#### ALLUMER VOTRE CONSOLE

Allumez la console et l'écran d'avertissement sur la santé et la sécurité ci-contre s'affichera. Après avoir lu les informations, touchez l'écran tactile à l'aide du stylet pour continuer.

#### Dans le menu principal DS, sélectionnez le panneau **GLORY OF HERACLES**.

 Si vous avez un Nintendo DS/DS Lite et que votre console DS est réglée sur « mode automatique », vous n'avez qu'à passer cette étape. Pour plus de détails, référez-vous au manuel d'instruction de votre Nintendo DS.

L'écran titre s'affichera. Touchez l'écran tactile pour afficher l'écran de sélection de fichiers.

#### UODNINE, UCOI TU OND COCCTV BROBE PLAYING READ THE HEALT

AND SAFETY PRECAUTIONS RODGLET FOR IMPORTANT INFORMATION ABOUT YOUR HEALTH AND SAFET

ww.nintendo.com/healthsafets louch the Touch Screen to continue

![](_page_20_Picture_10.jpeg)

#### MENU PRINCIPAL

Touchez l'option **New Game** [Nouvelle partie] pour commencer l'aventure depuis le début de l'histoire. Touchez **Continue** [Continuer] pour vous diriger vers l'écran de sélection de fichiers.

## ÉCRAN DE SÉLECTION DE FICHIERS

Choisissez parmi trois emplacements pour reprendre une partie, puis touchez **OK**.

#### **Fichier actuel**

*C* représente le fichier qui a été sauvegardé en dernier.

> Touchez ici pour revenir à l'écran précédent.

**Retour**

#### Sauvegarder

Pour sauvegarder votre progression, choisissez **System** [Système] depuis le menu. À partir de là, appuyez sur **Save/Load** [Enregistrer/Charger] , puis **Save Data** [Enregistrer les données] . **p.59**  Sélectionnez le ficher dans lequel vous voulez sauvegarder votre partie et touchez **OK**.

Important : si vous sauvegardez votre partie dans un fichier contenant déjà un jeu sauvegardé, il ne vous sera pas possible de restaurer le jeu précédent.

![](_page_20_Picture_21.jpeg)

**Contractor** 

![](_page_20_Figure_22.jpeg)

Savan Saats **Load Data Copy Data** Frase Data homes a concert data may

## **EXPARTIR À L'AVENTURE**

**Votre quête pour résoudre le mystère de l'immortalité de votre groupe vous amènera jusqu'au légendaire Mont Olympe... et peutêtre même plus loin. En chemin, vous rencontrerez une pléiade de monstres mythologiques redoutables.**

## SE DÉPLACER SUR LA CARTE DU MONDE

Lorsque vous voyagez sur la carte du monde  $\left( p.44 \right)$ , vous y verrez entre autres des villages, des villes et des temples. Visitez ces lieux pour obtenir de l'équipement, renforcer vos habiletés et plus encore.

Vous ne pouvez pas courir sur la carte du monde.

## Rencontres avec l'ennemi

Bien des périls vous guettent au cours de votre voyage à travers la Grèce. Et si vous rencontrez un ennemi particulièrement difficile, un éclair rouge annoncera le début du combat. Soyez toujours prêt à défendre votre vie en vous équipant adéquatement à l'écran de configuration <sub>p.54</sub>.

![](_page_21_Picture_8.jpeg)

Dès que vous rencontrez un ennemi, le combat **p.48**  commence. Touchez les commandes avec le stylet pour sélectionner les actions des membres de votre groupe . En plus des attaques standards, vous pouvez **p.50-51** 

![](_page_21_Picture_10.jpeg)

aussi avoir recours à des sorts, des qualifications (techniques spéciales) et des habiletés (actions qui se déclenchent automatiquement en combat) pour gagner le combat.

## **Mise hors combat**

Si les PV (Points de vie) d'un personnage tombent à 0 au cours d'une bataille, il sera mis hors combat (K.O.). Mettre tous vos adversaires hors combat est la clé du succès pour gagner les batailles. Par contre, si chaque membre de votre groupe est mis hors combat, vous verrez apparaître le redoutable écran Game Over (Partie terminée). Une fois le combat terminé, les membres du groupe qui ont été mis hors combat seront ressuscités avec une petite quantité de PV.

#### Partie terminée

Si vous vous retrouvez à l'écran Game Over, appuyez sur Yes [Oui] pour recommencer le jeu à partir du début de la bataille précédente. Les membres de votre groupe reviendront avec une petite quantité de PV.

![](_page_21_Picture_17.jpeg)

## **Le butin des combats**

 $42\sqrt{9}$  applier a voie invention e.  $\sqrt{43}$ Gagner des combats vous donne des EXP (points d'expérience) et de l'argent (drachmes). Lorsqu'un membre de votre groupe gagne assez de EXP, il ou elle augmentera d'un niveau <sub>(p.</sub>54). Il peut aussi arriver que les ennemis laissent tomber des objets; vous pouvez les ramasser et les ajouter à votre inventaire.

![](_page_21_Picture_20.jpeg)

## **LA CARTE DU MONDE &**

**À mesure que vous voyagerez sur la carte du monde, vous tomberez sur de petits villages, découvrirez des temples grandioses et ferez quelques face-à-face avec des bêtes assoiffées de sang.**

#### VISIONNER L'ÉCRAN DE LA CARTE DU MONDE

![](_page_22_Picture_3.jpeg)

Utilisez le stylet pour toucher la direction (ou le lieu) où vous souhaitez aller. Vous pouvez également utiliser pour vous déplacer. Une fois que vous arrivez à destination, le jeu passera automatiquement à l'écran de terrain.

![](_page_22_Picture_5.jpeg)

**Icône destination** Répertorie les lieux clés, comme les villages et les temples. Village ă. â Ville 鱼 Temple ¢ Nouvelle destination

![](_page_22_Picture_7.jpeg)

#### VOIR LA CARTE DE TERRAIN

![](_page_22_Picture_9.jpeg)

Sur l'écran de terrain, vous examinerez des objets et converserez avec des gens que vous rencontrerez. Attendez-vous aussi à des batailles dans des zones infestées de monstres. Atteignez une sortie et vous reviendrez à l'écran de la carte du monde. Retour à l'écran de la carte du monde

![](_page_22_Picture_11.jpeg)

#### VILLES ET VILLAGES

Approchez une porte et touchez-la avec le stylet pour l'ouvrir ou la fermer. Si la porte s'ouvre, vous pouvez entrer dans le bâtiment.

## **Boutiques**

Vous trouverez dans les villes et villages une variété de boutiques qui vendent des produits et qui offrent des services. Pour vous renseigner sur une boutique, touchez le commerçant avec le stylet. Voici quelques-uns des endroits que vous découvrirez...

![](_page_23_Picture_4.jpeg)

![](_page_23_Picture_5.jpeg)

![](_page_23_Picture_237.jpeg)

#### STATUES DE PROMÉTHÉE

![](_page_23_Picture_8.jpeg)

Ces statues se trouvent souvent dans les sous-sols des boutiques de sorcellerie. Prier devant une statue de Prométhée vous permettra d'apprendre de nouveaux sorts de magie. Vous pourrez utiliser les sorts que vous aurez appris une fois que vous aurez atteint le niveau requis.

![](_page_23_Picture_10.jpeg)

![](_page_23_Picture_11.jpeg)

#### **Nymphe**

Parlez à la nymphe pour qu'elle vous enseigne comment renforcer les sorts que vous avez appris . **p.53**

## **TEMPLES**

![](_page_23_Picture_15.jpeg)

Les temples abritent des statues de différents dieux de l'Olympe. Priez devant ces statues pour apprendre de nouvelles qualifications.

Vous pourrez utiliser les qualifications que vous aurez apprises une fois que vous aurez atteint le niveau requis.

## **OBJETS**

![](_page_23_Picture_19.jpeg)

Touchez un coffre au trésor ( ) pour obtenir ce qu'il renferme. Certains objets, comme les herbes, peuvent être ramassés directement sur le terrain. En voici quelques exemples :

![](_page_23_Picture_238.jpeg)

## **x<sup>e</sup> COMBAT &**

**Gagnez les combats en réduisant à 0 les PV de tous vos adversaires. Si tous les membres de votre groupe sont mis hors combat, vous perdez la bataille.**

#### VISIONNER L'ÉCRAN DE SAISIE DES COMMANDES

L'ordre dans lequel les personnages jouent dans un combat est, entre autres, déterminé par leur AGI [agilité]. Pour chaque personnage, appuyez sur une action du menu de combat (p.50) pour la sélectionner.

#### **Personnage sélectionné**

#### **Tour**

Montre l'ordre dans lequel les personnages feront leur action au cours du combat. L'icône du personnage actuel est affichée.

![](_page_24_Figure_7.jpeg)

#### Statut du personnage

Le vert représente les PV tandis que le bleu représente les PM. Les attaques de l'ennemi peuvent occasionnellement affecter les personnages affligés par la maladie. Ces handicaps disparaissent habituellement après un nombre défini de tours, mais ils peuvent aussi être guéris grâce à des objets ou de la magie. Les maladies disparaissent une fois le combat terminé.

![](_page_24_Picture_10.jpeg)

#### Le panneau d'information du personnage

Ce panneau indique le nom et les statistiques du personnage sélectionné.

![](_page_24_Figure_13.jpeg)

**W** Ether

L'éther est un type d'énergie présent dans la nature. Il existe cinq types d'éther : feu **...** terre **...** vent **...** eau **de descurité ...** Chaque fois qu'un personnage consomme l'éther de feu, de terre, de vent ou d'eau, l'éther d'obscurité augmente et vice-versa. La quantité d'éther dans une zone augmentera lors de chacun de vos tours en combat.

La quantité du type d'éther ajoutée à chaque tour dépend des caractéristiques de la zone dans laquelle vous combattez.

#### L'écran de statut

Touchez les icônes Turn Order [Tour] pour ramener l'écran de statut. Vous y trouverez la description des qualifications et des habiletés que chaque personnage peut utiliser, de même que les réglages AI (intelligence artificielle) . **p.57**

![](_page_24_Picture_19.jpeg)

RÉN

 $\frac{64}{49}$   $\frac{70}{49}$   $\frac{104}{104}$   $\frac{37}{44}$ 

#### LE MENU DE COMBATS

Touchez une commande pour choisir l'action qu'un personnage effectuera à son tour. Certaines commandes ne sont pas toujours disponibles.

**Attack** P

**Magic P** 

**Attaque** 

Utilisez votre arme <sub>(p.</sub>55) équipée pour asséner un coup à l'ennemi. Touchez l'ennemi que vous voulez attaquer avec le stylet.

![](_page_25_Picture_4.jpeg)

#### **Magie**

Utilisez des attaques et de la magie de guérison qui consomme les PM et l'éther. Sélectionnez un sort puis choisissez la cible à qui vous jetterez un sort.

S'il n'y a pas assez d'éther pour jeter un sort, le lanceur de sort recevra des dommages causés par l'effet Reflux.

![](_page_25_Picture_8.jpeg)

Pour faciliter le tri, utilisez ce menu pour alterner le type de magie affichée.

#### Effets élémentaires

Tous les sorts de magie et les monstres ont des affinités élémentaires en commun. Les monstres qui ont des affinités avec le feu par exemple, sont plus faibles contre les sorts d'eau. Ces indicateurs montrent l'efficacité d'un sort sélectionné : **Efficace Résistant**

![](_page_25_Picture_12.jpeg)

## **Qualifications**

**Skills** 

Utiliser ces qualifications. Celles-ci peuvent avoir une variété d'effets, comme ceux de repousser les ennemis de la première ligne à l'arrière, ou de lancer des flèches à tous les ennemis d'une seule rangée. L'utilisation d'une qualification consomme des PM.

**Objets** 

Utilisez un objet n.57 de votre inventaire.

**Sold Fuite** 

 $2$ Fscape

**Trans** 

![](_page_25_Picture_21.jpeg)

**Menu de la catégorie**

Pour faciliter le tri, utilisez ce menu pour alterner le type de qualification affichée.

Enfuyez-vous d'une bataille. Cette commande n'est pas toujours couronnée de succès.

#### **Attendre**

![](_page_25_Picture_26.jpeg)

Faites sauter un tour à votre personnage pour étudier les actions des ennemis. Au tour suivant, le taux de réussite de l'action que fera votre personnage sera considérablement augmenté.

#### Avancer/Reculer **Advance | Fan Back | 3**

Déplacez votre personnage de la première ligne à la ligne arrière, ou vice-versa (p.58).

## **Auto**

![](_page_25_Picture_31.jpeg)

Laissez AI décider comment procéder. Si vous appuyez sur O SELECT au menu de combat, l'ensemble du groupe sera réglé sur Auto et le combat commencera immédiatement. Les tactiques qui régissent les actions de chaque personnage peuvent être réglées dans le menu des réglages AI (p.57).

![](_page_26_Picture_0.jpeg)

3ÉN slashed 27 damage to Skeleton B.

.<br>RÉN: Normal Ottack Skal aton R\* HD

Après avoir choisi les actions pour tous les membres de votre groupe, vous passerez à l'écran de combats. Le registre de combat sera affiché à l'écran tactile. Appuyez sur  $\overline{A}$ )

icco Great Anno Great A

pendant le combat pour sauter les effets magiques du combat.

#### **Fenêtre d'action**

Explique au fur et à mesure ce qui se passe lors du combat.

Montre l'historique détaillé des événements. **Registre de combats**

#### Conseils pour les combats

Lorsque de nouveaux termes apparaissent dans le registre de combats, vous verrez un écran comme celui ci-contre. Touchez **Advice** [Conseils] pour afficher une explication du nouveau terme. Touchez **Back** [Retour] pour reprendre le combat.

Les conseils que vous avez lus au cours des combats seront ajoutés au Glossaire **. p.58**.

![](_page_26_Picture_9.jpeg)

**Utew Log** 

Toucher ici pour interrompre le combat et parcourir le registre de combats.

#### RENFORCER LA MAGIE ET LES QUALIFICATIONS

À mesure que vous progressez dans le jeu, vous apprendrez de nouvelles façons de stimuler les effets de la magie et des qualifications grâce aux mini-jeux à l'écran tactile. Chaque fois que vous lancez un sort ou utilisez une qualification, vous verrez un écran comme celui ci-contre. Utilisez le stylet pour sélectionner Auto ou Stylus [Stylet] .

Si vous attendez trop longtemps, le mode Auto sera sélectionné automatiquement.

#### **Auto**

Les sorts et les qualifications auront leur niveau d'efficacité normal.

## Stylet

Utilisez le stylet et suivez les instructions sur l'écran tactile. Vous verrez votre jauge de vie sur l'écran supérieur se remplir à mesure que vous réussirez les mini-jeux. Remplissez-la suffisamment et vous augmenterez l'efficacité de vos sorts ou de vos qualifications.

Les sorts et qualifications sont renforcés de différentes façons.

## **SUREXTERMINATION**

Si vous avez vaincu un ennemi en laissant déferler une attaque particulièrement dévastatrice, il est possible de réaliser une surextermination. Cela transforme l'ennemi en éther, rétablissant ainsi le PM du personnage qui a accompli la surextermination.

Si vous avez vaincu un ennemi sans lui avoir causé suffisamment de dommages pour une surextermination, vous pouvez toujours réaliser une surextermination en causant des dommages supplémentaires à la victime avant que le tour suivant ne débute.

![](_page_26_Picture_25.jpeg)

![](_page_26_Picture_26.jpeg)

![](_page_26_Picture_27.jpeg)

## **xe MENU ex**

**Le menu vous permet d'effectuer une variété de tâches comme la préparation au combat et la gestion de vos données sauvegardées. À mesure que vous progressez dans le jeu, vous aurez droit à plus de fonctionnalités.**

![](_page_27_Picture_2.jpeg)

![](_page_27_Picture_3.jpeg)

Changez d'équipement, utilisez la magie, les objets et plus encore. Vous pouvez aussi y trouver des renseignements détaillées sur vos qualifications et habiletés. Appuyez sur l'option que vous souhaitez utiliser dans le menu de configuration. Touchez  $\overline{(x)}$  deux fois au même endroit sur la carte pour ouvrir l'écran de configurations.

![](_page_27_Picture_5.jpeg)

#### **Equipement**

![](_page_27_Picture_7.jpeg)

Sélectionnez cette option pour voir et modifier les objets équipés d'un personnage. Pour changer d'équipement, sélectionnez l'objet que vous souhaitez changer et touchez **Equipment** [Équipement] pour passer à l'écran d'équipement.

#### **Effets supplémentaires**

Si un objet a des effets supplémentaires, ceux-ci deviennent disponibles lorsque l'objet est équipé. Ils seront affichés ici. représente les qualifications, représente les habiletés (p.57), et **de représente la magie.** 

![](_page_27_Picture_11.jpeg)

![](_page_27_Picture_12.jpeg)

#### **Panneau d'aide**

Le panneau d'aide sera affiché si l'objet choisi a des effets supplémentaires. Touchez-le pour alterner entre la description de l'objet et la description des effets supplémentaires.

**Option simple** Touchez ici pour afficher les objets dans une liste au format

simplifié.

Une liste des objets qui peuvent être équipés sera affichée. Pour équiper un objet, sélectionnezle et appuyez sur **OK**.

> Denus<br>Chistore Sons **C. J. Putty Soord**

#### **Panneau d'info des personnages**

Regardez ici pour voir comment les statistiques du personnage vont changer une fois que l'objet sera équipé.

# but radiating a strange pow

#### Objets de la poche

Certains objets, comme les herbes, peuvent être mis dans votre poche. Les objets de la poche offrent une panoplie d'avantages. Certains s'activent automatiquement et au besoin durant le combat, d'autres peuvent octroyer de nouvelles habiletés et ainsi de suite.

![](_page_28_Picture_0.jpeg)

Sélectionnez cette option pour afficher la liste des sorts que vous pouvez lancer lors d'un combat ou entre les combats. Si vous souhaitez utiliser un sort de guérison, sélectionnez-le et touchez **Use** [Utiliser] pour passer à l'écran suivant.

![](_page_28_Picture_2.jpeg)

Ici, vous pouvez voir les PV et les PM pour l'ensemble des membres de votre groupe. Utilisez le stylet pour choisir une cible pour vos sorts.

#### Des exemples de sorts magiques :

![](_page_28_Picture_248.jpeg)

**Magic** 

La magie légère ( ) consomme en même temps de l'éther de feu, de terre, de vent et d'eau

![](_page_28_Picture_7.jpeg)

**Objets** 

![](_page_28_Picture_9.jpeg)

Sélectionnez cette option pour afficher et utiliser les objets de votre inventaire. Pour utiliser ou équiper un objet, sélectionnez l'objet et touchez **Use** [Utiliser] ou **Equipment** [Équipement].

![](_page_28_Figure_11.jpeg)

![](_page_28_Picture_12.jpeg)

#### Exemples d'articles :

![](_page_28_Picture_249.jpeg)

#### **Alle Habiletés**

Sélectionnez cette option pour afficher une liste des habiletés disponibles pour chaque personnage. Les personnages acquièrent plus d'habiletés à mesure qu'ils gravissent les niveaux.

![](_page_28_Picture_17.jpeg)

**Habiletés obtenues en équipant ses objets**

## **Qualifications &**

![](_page_28_Picture_20.jpeg)

**All Setup**<sup>2</sup>

Abilities

Sélectionnez cette option pour afficher une liste des qualifications disponibles pour chaque personnage.

## **Configurations AI &**

Utilisez cette option pour établir les tactiques de combat de base que les personnages utiliseront lorsque le mode **Auto** sera sélectionné dans le menu de combat.

![](_page_28_Picture_25.jpeg)

![](_page_29_Picture_226.jpeg)

## ENTRAÎNEMENT Formation

Déterminez les positions de départ des membres de votre groupe pour le combat. Touchez un panneau pour placer un personnage. Lorsque tous les personnages auront été placés, touchez **OK**.

![](_page_29_Picture_3.jpeg)

**Personnage à placer**

**Effacer l'option**

![](_page_29_Picture_6.jpeg)

#### Ligne de fond vs ligne de front

Les personnages dans la ligne de front peuvent utiliser des attaques de mêlée comme des coups d'épée, mais ils sont aussi plus vulnérables aux attaques ennemies. Placer les personnages dans la ligne de fond les rend plus difficiles à atteindre, mais cela limite aussi leurs longues attaques. Ainsi, la ligne de fond est plus adaptée pour les archers et les personnages qui utilisent la magie.

GLOSSAIRE

![](_page_29_Picture_10.jpeg)

Le glossaire contient des explications sur les différents termes que vous rencontrerez au cours de votre aventure, ainsi que d'autres informations utiles. De nouvelles entrées seront graduellement ajoutées au glossaire à mesure que vous progresserez dans le jeu.

Glossary

![](_page_29_Picture_12.jpeg)

![](_page_29_Picture_227.jpeg)

#### Sauvegarder/Charger **Save/Load**<sup>9</sup>

![](_page_29_Picture_228.jpeg)

Important : les données sauvegardées qui ont été supprimées ou écrasées ne peuvent pas être restaurées.

![](_page_29_Picture_17.jpeg)

Utilisez une trousse de camping (p.57) pour prendre une pause. Le camping vous permet de restaurer vos PV et PM.

Dans certains endroits le camping ne sera pas possible.